# ディスクを再生する |  $\mathop{\vphantom{a}}\limits^{\text{[CD]}\atop{\text{[CD]}\atop\text{[CD]}\atop\text{[CD$

## **MP3/WMAを再生する**

- ナビゲーション画面表示中にディスクを挿入すると、ナビゲーション画面を表示した まま再生します。オーディオ画面に切り換えるには、AUDIO を押してください。
- ●本機で再生できるディスクについて→ P.91、175
- ●再生順序やタイトル表示・データ作成時の留意点について→P.180

## ディスク再生画面(MP3/WMA)

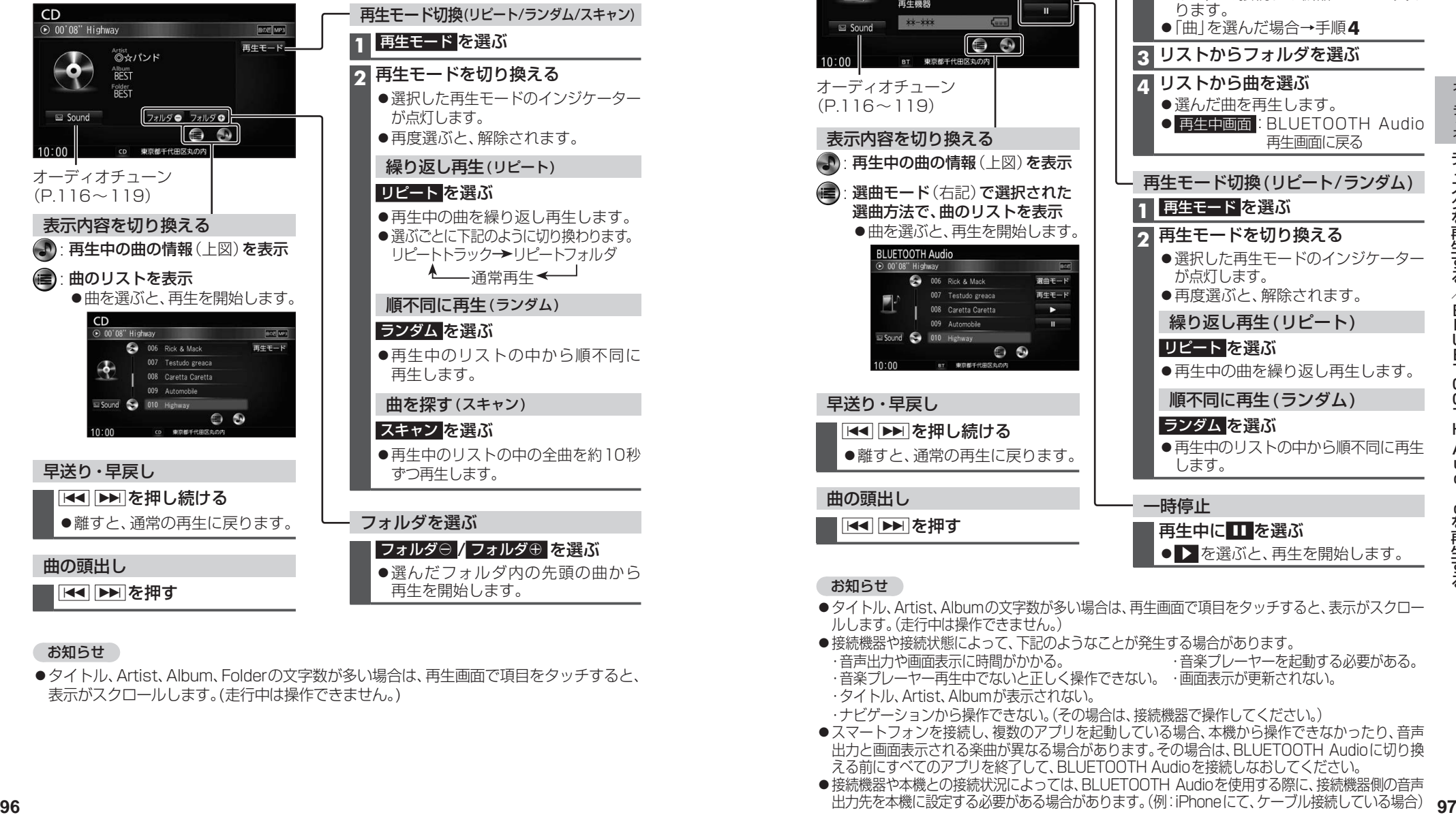

## お知らせ

●タイトル、Artist、Album、Folderの文字数が多い場合は、再生画面で項目をタッチすると、 表示がスクロールします。(走行中は操作できません。)

## **BLUETOOTH Audioを再生する**

| [BLUETOOTH Audio] に切り換えるには<br>| → P.80 「オーディオの種類を選ぶ」

再生画面に戻る

選曲方法を選んで選曲する(選曲モード)

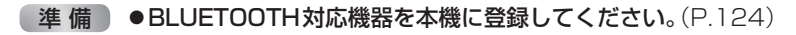

## BLUETOOTH Audio再生画面

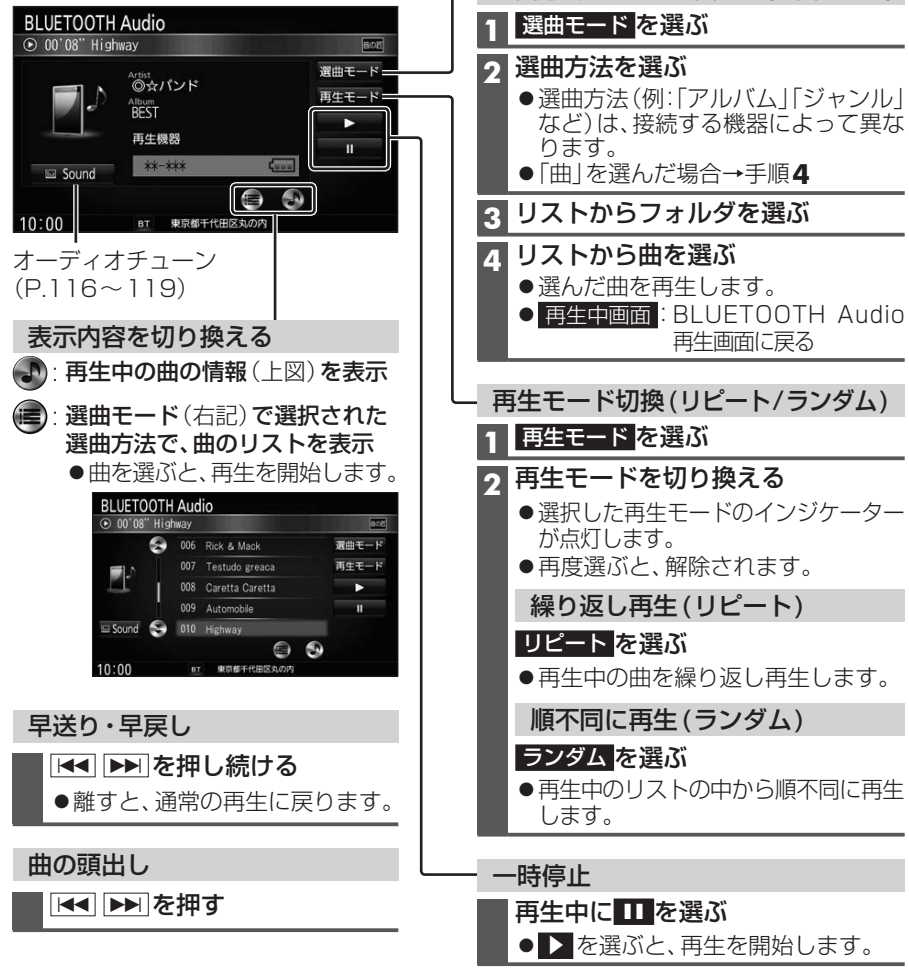

## お知らせ

- ●タイトル、Artist、Albumの文字数が多い場合は、再生画面で項目をタッチすると、表示がスクロー ルします。(走行中は操作できません。)
- 接続機器や接続状態によって、下記のようなことが発生する場合があります。
- ・音声出力や画面表示に時間がかかる。 ・音楽プレーヤーを起動する必要がある。
- ・音楽ブレーヤー冉生中でないと正しく操作できない。 ・画面表示が更新されない。
- ・タイトル、Artist、Albumが表示されない。
- ・ナビゲーションから操作できない。(その場合は、接続機器で操作してください。)
- ●スマートフォンを接続し、複数のアプリを起動している場合、本機から操作できなかったり、音声 出力と画面表示される楽曲が異なる場合があります。その場合は、BLUETOOTH Audioに切り換 える前にすべてのアプリを終了して、BLUETOOTH Audioを接続しなおしてください。
- 接続機器や本機との接続状況によっては、BLUETOOTH Audioを使用する際に、接続機器側の音声 出力先を本機に設定する必要がある場合があります。(例:iPhoneにて、ケーブル接続している場合)